# **GUIDA ALL'IMMATRICOLAZIONE**

Ai Corsi di laurea magistrale a ciclo unico in **Medicina e chirurgia**, in **Odontoiatria e Protesi dentaria** e in **Medicine and Surgery** (solo titolo italiano) a.a.2023/24

Gentile Studente,

Per immatricolarti al corso di laurea magistrale a ciclo unico cui sei risultato ammesso in base al collocamento nella corrispettiva graduatoria finale di merito, è **necessario aver conseguito il titolo conclusivo della scuola secondaria di secondo grado** (maturità). Se hai conseguito il titolo puoi procedere all'immatricolazione seguendo le indicazioni sotto riportate.

Gli ammessi al corso di Medicine and Surgery detentori di titolo di studio afferente ad un Ordinamento ESTERO saranno contattati a mezzo posta elettronica con le istruzioni utili per l'immatricolazione.

Verifica le **scadenze** indicate nel bando di concorso o negli avvisi di scorrimento di pertinenza, ed entro tali termini:

- **1)** Accedi al tuo profilo tramite il seguente link: <https://unicatt.esse3.cineca.it/auth/Enrollment/EImmatricolazioneNewAction.do> Oppure, dal menu in alto a destra, entra nella sezione Segreteria $\rightarrow$  Immatricolazione;
- **2) Richiesta consensi:** mediante apposito flag, procedi alla dichiarazione di veridicità dei documenti da caricare a sistema;
- **3) Seleziona il documento di identità** (carta d'identità, patente di guida o passaporto), compila i dati richiesti nella sezione e procedi al caricamento del documento. In caso di **studente extra-comunitario** è necessario anche il caricamento del permesso di soggiorno in corso di validità;
- **4) Dichiarazione di invalidità/D.S.A.:** se in possesso di certificazione, compila la sezione dedicata a studenti con invalidità e/o D.S.A. Procedi al caricamento della certificazione. Se già caricata in fase di iscrizione al concorso, conferma i dati presenti nella sezione e prosegui;
- **5)** Procedi al caricamento di **fotografia** in formato tessera. L'immagine deve rispettare i parametri idonei per i documenti di riconoscimento e sarà utilizzata per dotarti di Badge di riconoscimento. Immagini non regolari saranno scartate e il badge non potrà esserti messo a disposizione. Es. [https://www.poliziadistato.it/statics/10/fotografia\\_passaporto\\_web.pdf](https://www.poliziadistato.it/statics/10/fotografia_passaporto_web.pdf)
- **6)** nella sezione Diploma inserisci il **voto** conseguito alla maturità, nel caso in cui il sistema lo richieda inserisci nuovamente i dati del titolo di studio;
- **7)** Nella sezione Lista allegati procedi a compilare i campi richiesti e a caricare i seguenti documenti (solo formato pdf):
	- a. **Codice fiscale**; (il caricamento è obbligatorio solo per studenti con almeno una cittadinanza italiana) caricare la scansione fronte/retro del documento. (Rinominare il file "U202\_codice\_fiscale\_cognome\_nome.pdf" inserendo il proprio nome e cognome);
	- b. **Certificato di battesimo** (non obbligatorio) o dichiarazione sostitutiva provvisoria su carta libera. Gli studenti non battezzati dovranno caricare, in luogo del Certificato di Battesimo, l'attestato rilasciato dal Centro Pastorale a seguito di un breve colloquio di accoglienza (Rinominare il file "U205\_certificato\_battesimo\_cognome\_nome.pdf" inserendo il proprio nome e cognome).
	- c. **Certificazione della conoscenza della lingua inglese solo** per immatricolazione al corso di **Medicine and Surgery**; (Rinominare il file "U203\_certificazione\_inglese\_cognome\_nome.pdf" inserendo il proprio nome e cognome); ATTENZIONE: Verificarne la corrispondenza con le certificazioni indicate nel bando di concorso.
- **8)** Compila i dati inerenti il primo accesso al sistema universitario à
	- $\triangleright$  Tipo di immatricolazione : standard;
	- Anno accademico: indicare l'anno in cui ci si è immatricolati per la prima volta all'università (dato statistico ma obbligatorio);
	- Data di prima immatricolazione nel sistema universitario (indicare la data in cui ci si è immatricolati per la prima volta all'università anche se altra Università diversa e per corsi di laurea non portati a termine.
- **9) Conferma scelte precedenti:** verifica i dati dichiarati e riportati nella pagina. Se corretti, conferma oppure vai indietro per apportare eventuale modifica;
- **10)** Procedi alla stampa de:
	- "**Domanda di immatricolazione diretta al Magnifico Rettore**" (scaricabile dopo aver inserito a sistema il voto della maturità). Nella domanda è presente l'accettazione del Codice Etico dell'Università Cattolica e la dichiarazione sostitutiva del diploma (se italiano);
	- **modulo di Certificazione sanitaria**, in calce alla presente Guida, da far compilare, timbrare e firmare dal proprio medico di base. Si raccomanda un'attenta lettura delle note per la compilazione del modulo.
- **11)** Tramite il tab "GESTIONE ALLEGATI" procedi al caricamento dei seguenti documenti:
	- **Domanda di immatricolazione debitamente firmata**; (Rinominare il file "U200\_domanda\_immatricolazione\_cognome\_nome.pdf" inserendo il proprio nome e cognome);
	- **Quietanza di pagamento** della prima rata della contribuzione studentesca; (Rinominare il file "U206\_ricevuta\_pagopa\_cognome\_nome.pdf" inserendo il proprio nome e cognome);
	- Copia conforme del diploma corredata dalla dichiarazione di valore; (solo per studenti con titolo d'accesso appartenente ad un sistema scolastico estero); (Rinominare il file "U207\_dichiarazione\_valore\_cognome\_nome.pdf" inserendo il proprio nome e cognome);
	- Gli appartenenti a un ordine religioso devono caricare anche una dichiarazione del loro superiore che li autorizzi a iscriversi all'Università Cattolica. (Rinominare il file "U209 dichiarazione religiosi cognome nome.pdf" inserendo il proprio nome e cognome);
	- il modulo di **Certificazione sanitaria**, debitamente compilato, timbrato e firmato dal medico di riferimento (medico di base) dovrà essere caricato entro **60 giorni dalla data di immatricolazione** e attesterà che entro tale termine lo studente si sia sottoposto alla prova tubercolinica da eseguirsi con tecnica di Mantoux presso una struttura del S.S.N. e l'esecuzione della vaccinazione contro l'epatite virale B ai sensi della Legge n. 165 del 27.5.1991.

## In caso di **trasferimento da altro Ateneo**:

Procedi al caricamento di apposita ricevuta, rilasciata dall'Ateneo di provenienza che attesti l'avvenuta **richiesta di trasferimento**; (Rinominare il file "U208\_trasferimento\_entrata\_cognome\_nome.pdf" inserendo il proprio nome e cognome). Qualora, per rilasciare la ricevuta di trasferimento, all'Ateneo di provenienza sia necessario produrre il **nulla osta** al trasferimento è necessario farne richiesta tramite il form <https://www.unicatt.it/richiesta-informazioni-lauree-triennali> allegando proprio documento di identità.

In caso di rinuncia agli studi del percorso accademico di provenienza non occorre caricare alcuna dichiarazione.

## !!!ATTENZIONE!!!

La procedura di immatricolazione si esegue SOLO DA REMOTO.

Attieniti scrupolosamente alle indicazioni rese. Al termine della procedura di immatricolazione,i documenti caricati a sistema non saranno più visibili.

Una volta eseguito il pagamento e completato il caricamento della documentazione richiesta **attendi 5 giorni lavorativi** affinché ti arrivi la e-mail di conferma della avvenuta immatricolazione con le informazioni utili per l'avvio della tua carriera universitaria.

Qualora, trascorsi i 5 giorni lavorativi previsti, **NON** dovessi ricevere email di conferma contatta l'indirizzo di posta elettronica **[medicina.immatricolazioni-rm@unicatt.it](mailto:medicina.immatricolazioni-rm@unicatt.it) .**

## STUDENTI CON DISABILITÀ O CON DISTURBI SPECIFICI DELL'APPRENDIMENTO (D.S.A.)

Gli Studenti con disabilità o con Disturbi Specifici dell'Apprendimento (D.S.A.) – eseguita la procedura di immatricolazione - sono invitati a prendere contatti con i Servizi per l'integrazione degli studenti con disabilità e con DSA della sede di Roma (si veda il link per maggiori informazioni: Servizi per l'integrazione degli studenti con disabilità e con D.S.A. | Università Cattolica del Sacro Cuore (unicatt.it)) ai seguenti contatti: [segreteria.disabili\\_rm@unicatt.it](mailto:segreteria.disabili_rm@unicatt.it) e [segreteria.dsa-rm@unicatt.it](mailto:segreteria.dsa-rm@unicatt.it) .

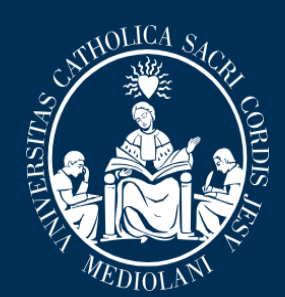

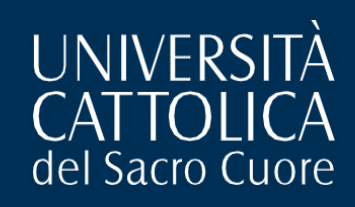

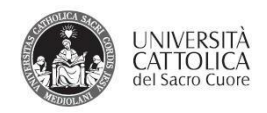

### PROFILASSI DELLE MALATTIE INFETTIVE PER I BANDI DI ACCESSO AI CORSI DI AREA MEDICA

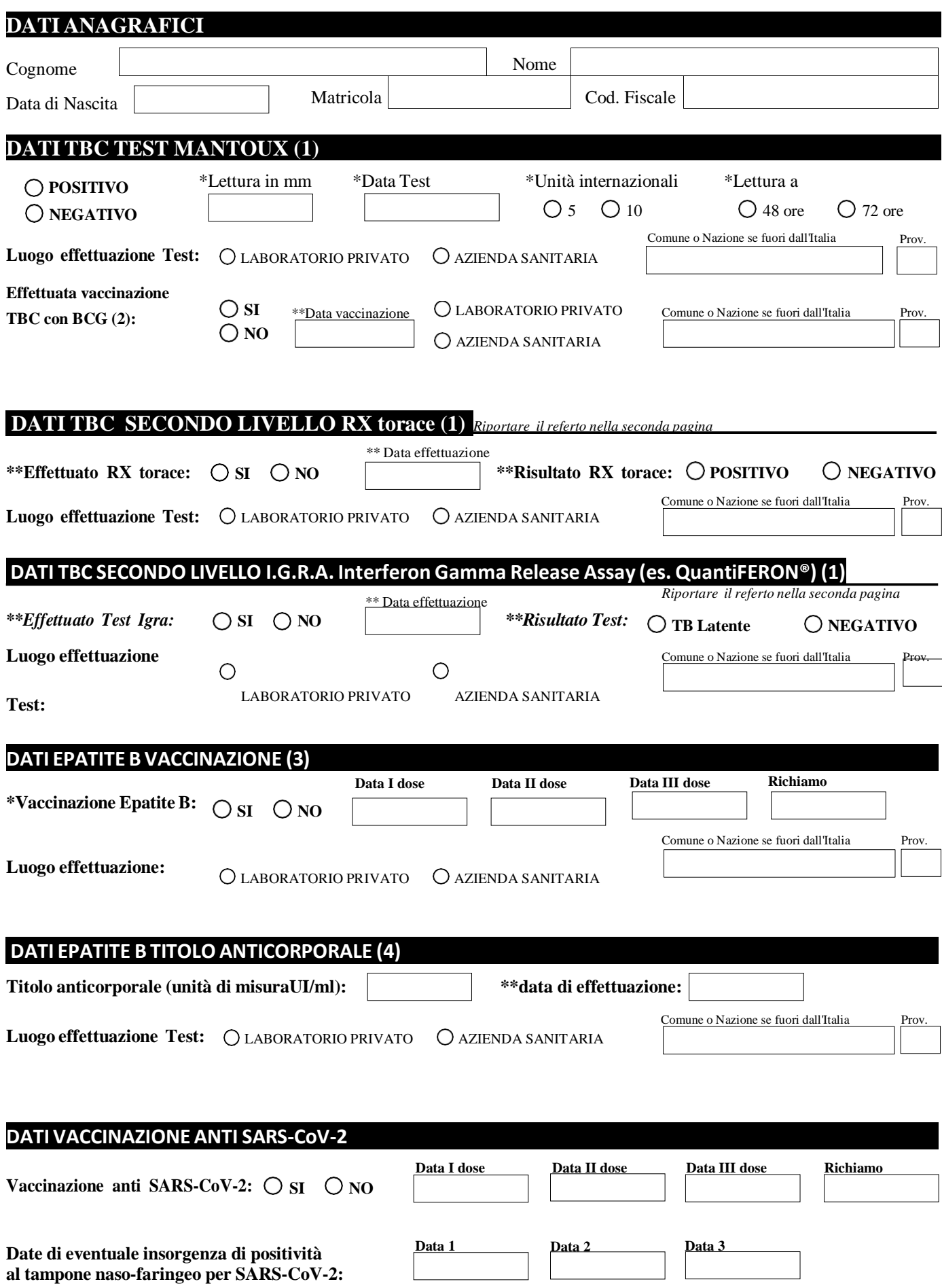

#### **Referto rx torace**

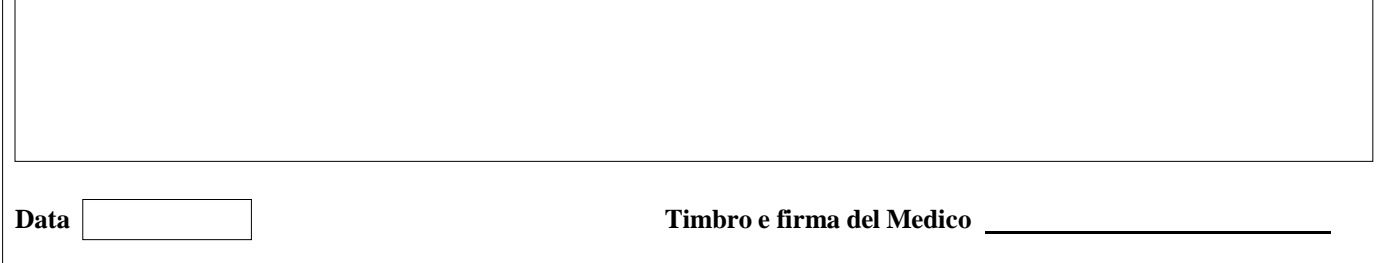

#### **Referto TestI.G.R.A.**

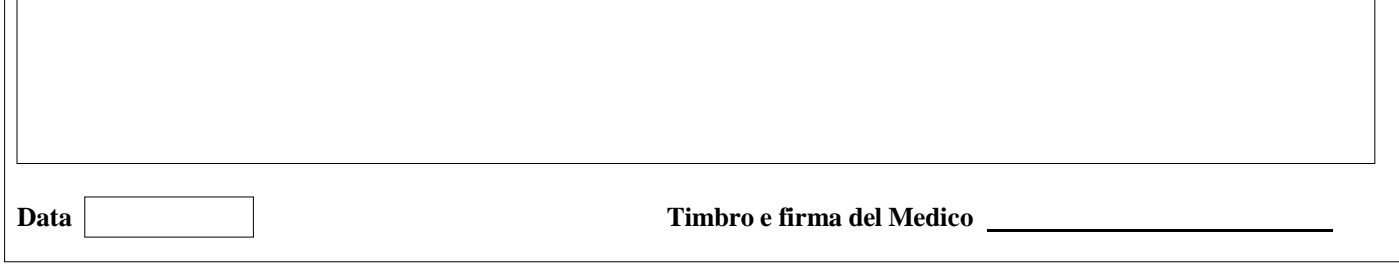

#### **Referto visita infettivologica**

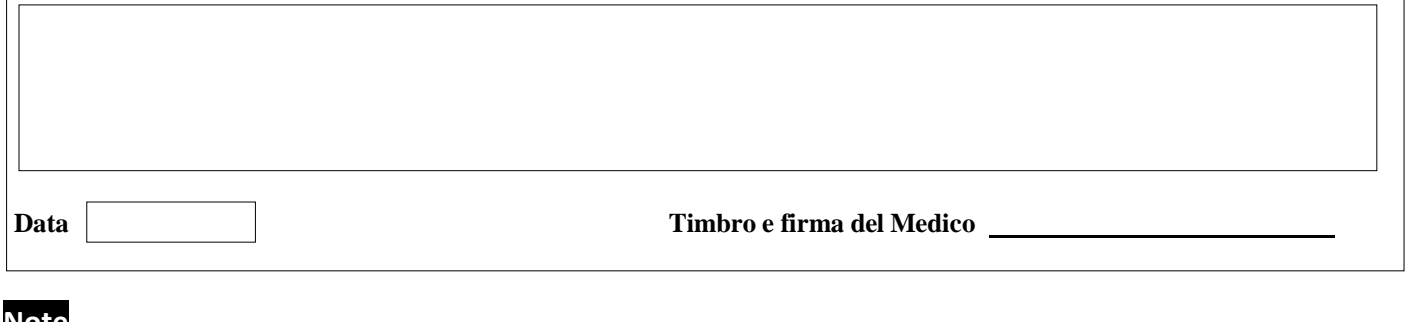

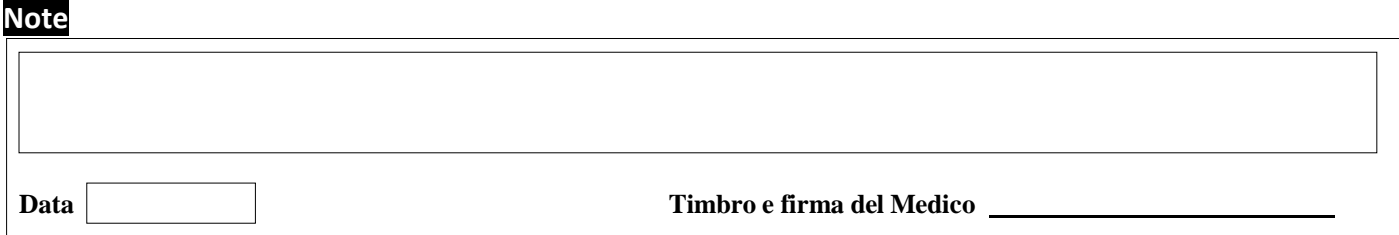

#### **Note per la compilazione**

#### **Per lo Studente:**

Il modulo deve essere compilato con timbro e firma di un medico di fiducia non necessariamente dal medico di famiglia.

**Per il Medico:**

I campi senza asterisco sono facoltativi. I campi con un asterisco (\*) devono essere compilati.

I campi con due asterischi (\*\*) dovranno essere riempiti solo per gli interventi di secondo livello che vengono effettuati.

#### **Richiami dal modulo:**

1) In caso di positività deltest di Mantoux le linee guida prevedono un intervento disecondo livello. Nella modulistica sono previsti RX del torace, Test I.G.R.A. e visita infettivologica ma è ammessa l'effettuazione anche solo di uno deitre secondo parere del medico.

2) Essendo a conoscenza della difficoltà ad effettuare la Vaccinazione con BCG, ai fini dell'immatricolazione l'effettuazione di tale vaccinazione non viene considerata obbligatoria.

3) Nel caso di Paziente non vaccinato perl'HBV la certificazione dovrà essere compilata con almeno le date disomministrazione della prima e della seconda dose. La terza dose va inviata tramite stesso mezzo all'atto dell'effettuazione.

4) Si raccomanda l'invio deltitolo anticorpale perHBV effettuato almeno 30 giorni dopo la III dose.

**Data Timbro e firma del Medico**